## **Arcabit – jak dodać domenę internetową do wy[kluczeń](https://arcabit.pl/)**

Instrukcja ta umożliwia zdefiniowanie adresów internetowych, dla których nie będą działały moduły ochrony przeglądarki i kontroli rodzicielskiej programu **Arcabit**

Aby dodać domenę internetową do wykluczeń w programie **Arcabit** należy otworzyć główne okno programu, wybrać "Ustawienia", a następnie przejść do sekcji "Ogólne":

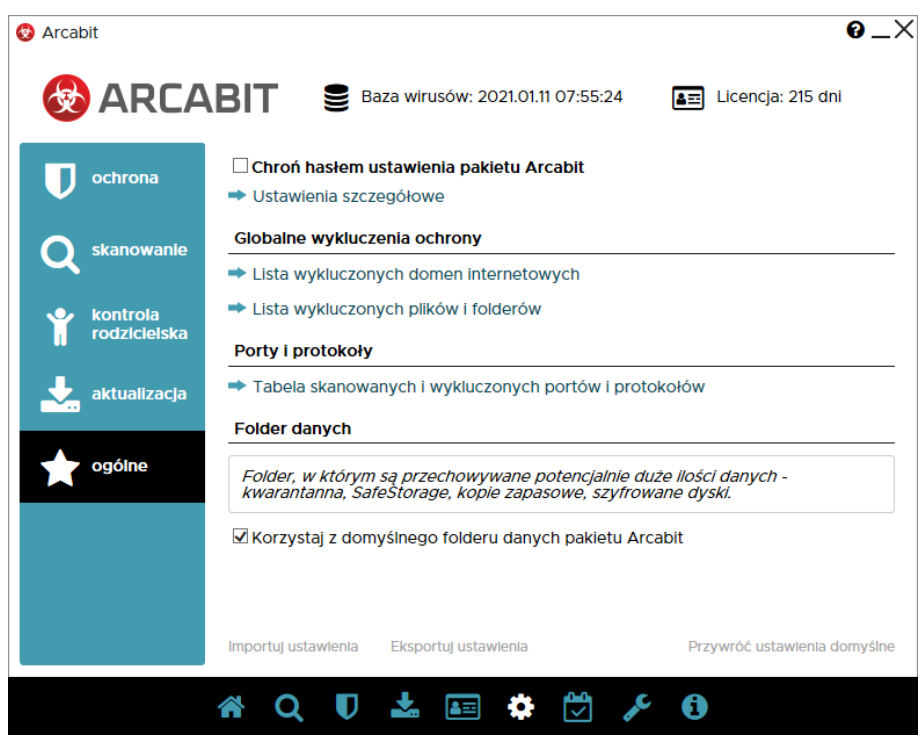

Po wybraniu "Lista wykluczonych domen internetowych" pojawi się okno z możliwością dodania domeny do wykluczeń:

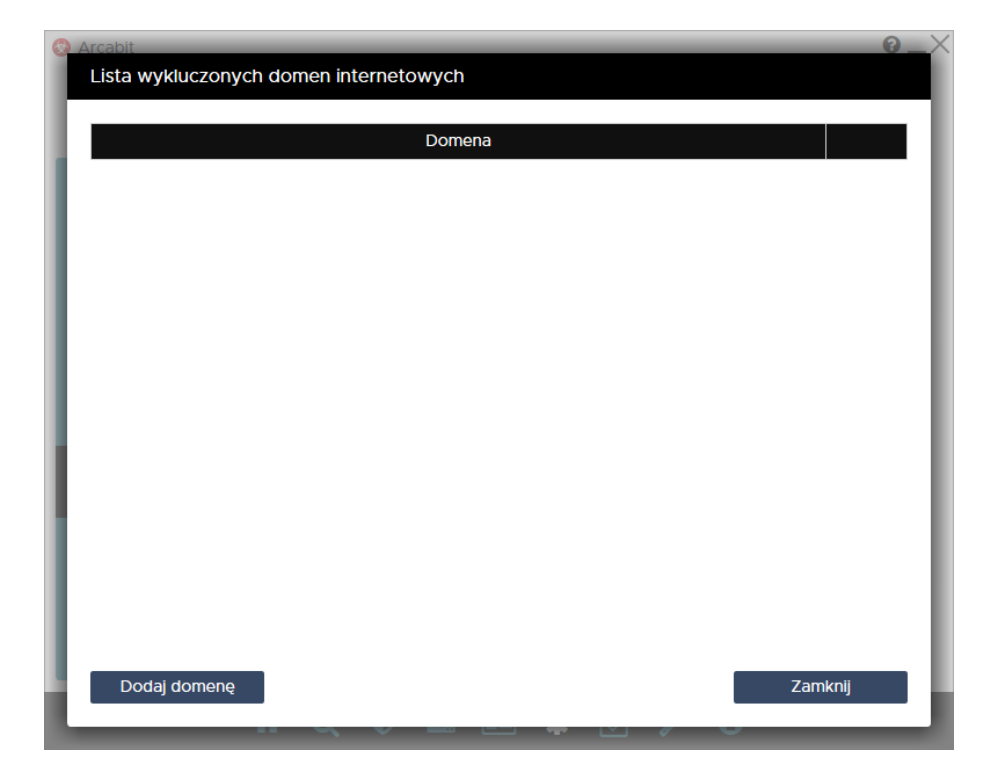

Po wybraniu "Dodaj domenę" wpisujemy domenę, którą chcemy wykluczyć (w przykładzie wykluczona zostaje domena "https://men.gov.pl/"), po czym zamykam[y okno "Listy wyklu](https://arcabit.pl/)czonych domen internetowych" za pomocą przycisku "Zamknij":

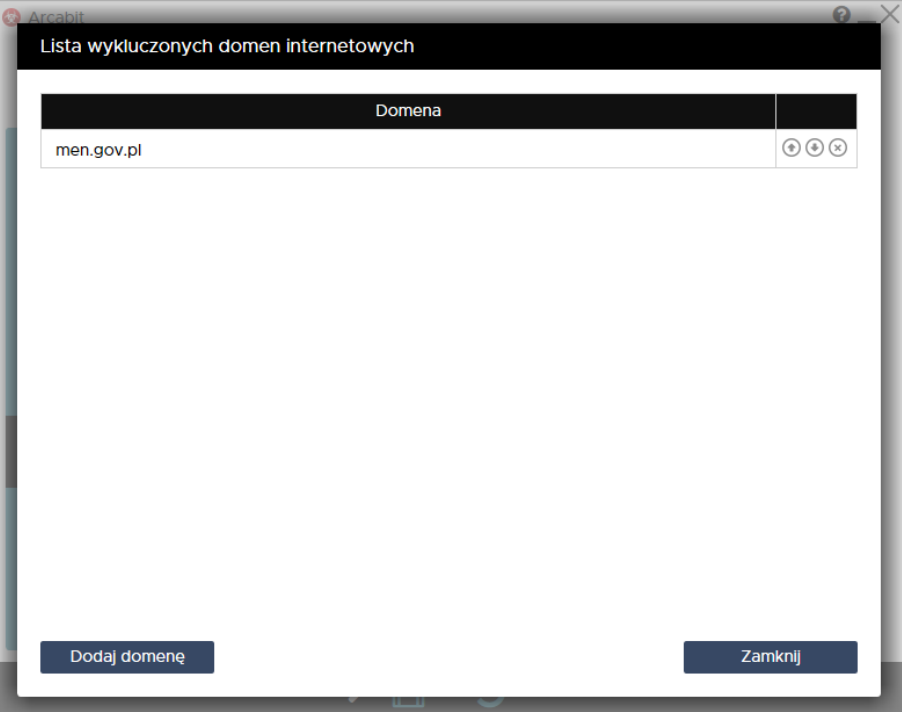

**UWAGA! Aby reguły wykluczające działały poprawnie, należy dodawać same dome**ny, bez przedrostków "http://" czy "https://", bez początkowego "www", a także bez znaku ukośnika "/" po domenie i bez reszty elementów adresu internetowego.